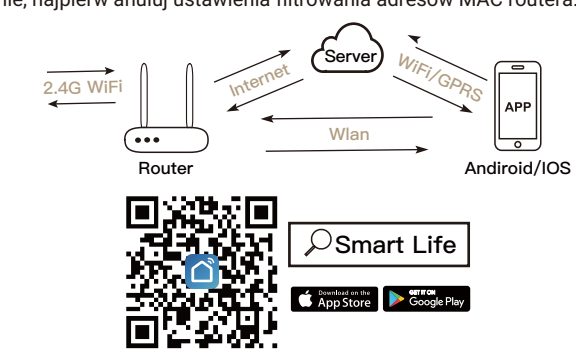

\_\_\_\_\_\_\_\_\_\_\_\_\_\_\_\_\_\_\_\_\_\_\_\_\_\_\_\_\_\_\_\_\_\_\_\_\_\_\_\_\_\_\_\_\_\_\_\_\_\_\_\_\_\_\_\_\_\_\_\_\_\_\_\_

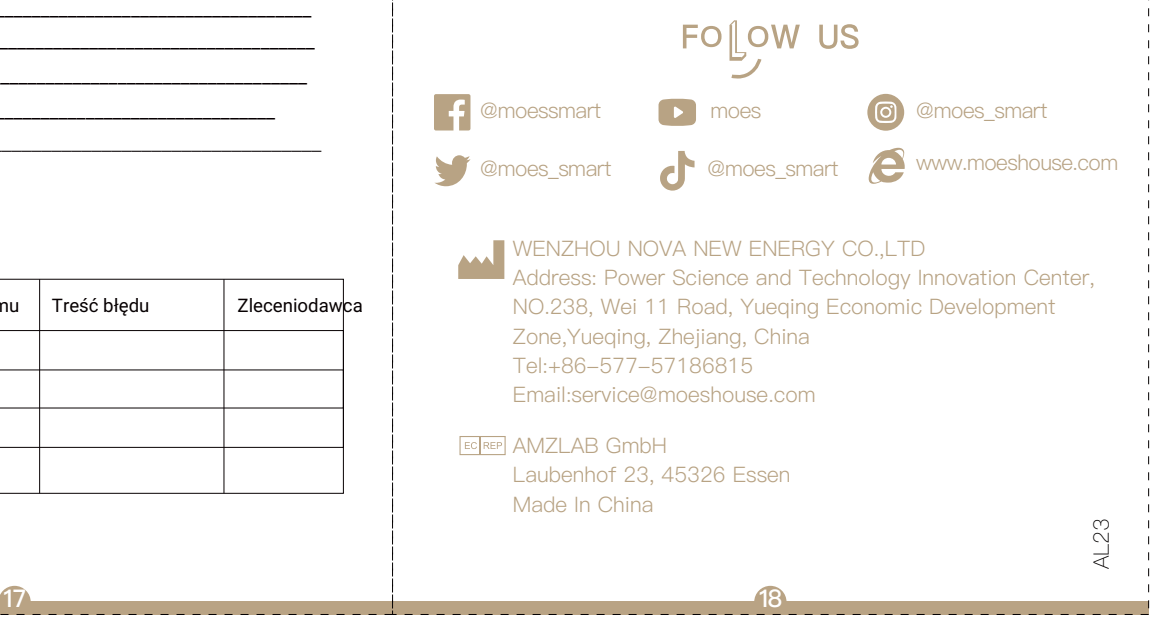

**11**

- 
- 

- **1** Otwórz aplikację Alexa, dotknij menu w lewym górnym rogu. Przejdź do umiejętności.
- **2** W polu wyszukiwania wpisz "Tuya Smart" lub "Smart Life"<br>i wyszukaj.
- **3** Dotknij "Tuya Smart" lub "Smart Life".
- **4** Włącz umiejętność.
- **5** Wprowadź dane swojego konta i dotknij "Zaloguj się", aby połączyć swoje konto z kontem Amazon. Jeśli Twoje konto to numer telefonu, wybierz swój kraj.
- Jeśli twoje konto to adres e-mail, wybierz losowy kod kraju/regionu.
- Komendy głosowe: "Alexa, włącz {nazwa urządzenia}" "Alexa, wyłącz {nazwa urządzenia}"

## e works with the

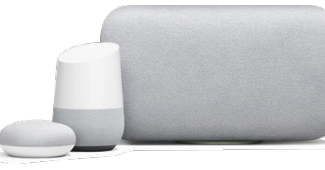

- **1** Uruchom aplikację Google Home, dotknij menu.
- **2** Dotknij opcji Sterowanie domem.
- **3** W obszarze Urządzenia dotknij ikony +.
- 4 Wybierz "Tuya Smart" lub "Smart Life".
- **5** Wprowadź informacje o swoim koncie i dotknij "Zaloguj się", aby połączyć swoje konto z kontem Amazon. Jeśli twoje konto to numer telefonu, wybierz swój kraj. Jeśli twoje konto to adres e-mail,
- wybierz losowy kod kraju/regionu.

### **1** Upewnij się, że telefon jest połączony z WiFi i ma włączony Bluetooth.

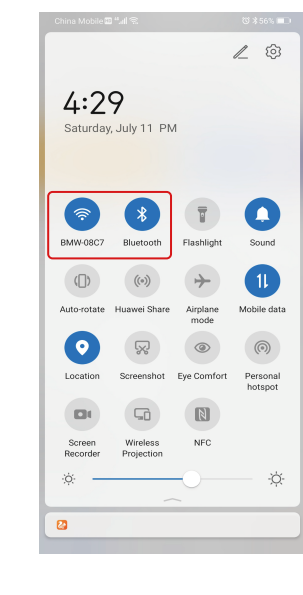

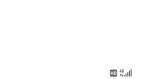

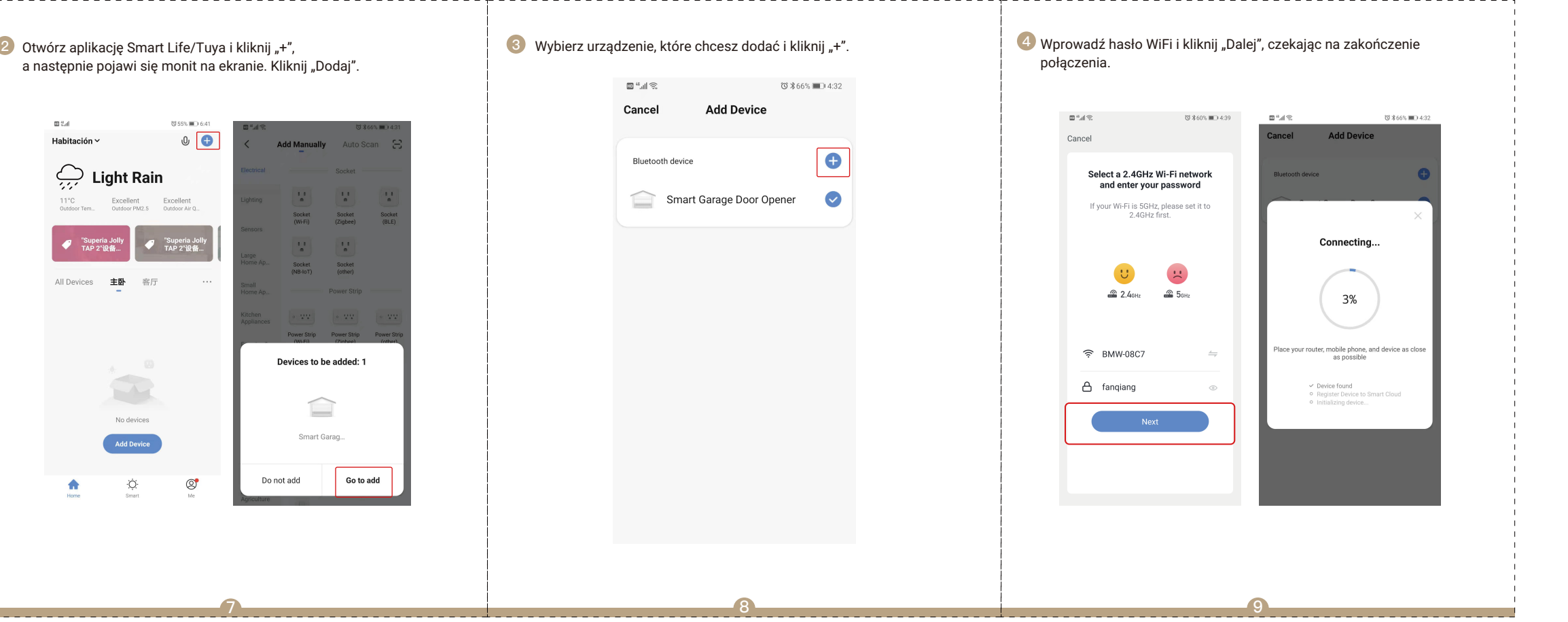

# amazon alexa

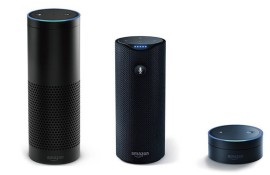

Komendy głosowe: "Hej Google, włącz {nazwa urządzenia}' "OK Google, wyłącz {nazwa urządzenia}"

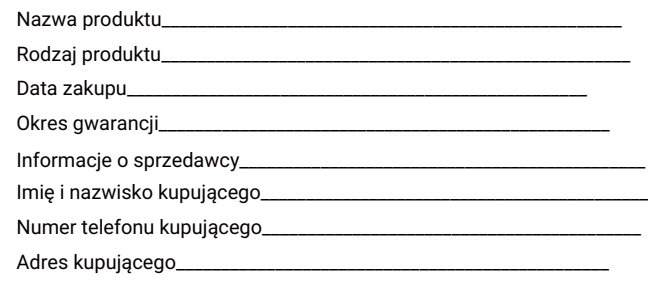

Jeśli ten test się nie powiedzie, twoje urządzenie może nie być kompatybilne.

- Twój smartfon lub tablet powinien mieć połączenie WiFi 2,4 GHz z Internetem.
- Urządzenie obsługuje tylko Wi-Fi 2,4 GHz. Jeśli korzystasz z routera 5 GHz (zapewnia dwa sygnały Wi-Fi: 5 GHz i 2,4GHz), wybierz WiFi 2,4 GHz, aby podłączyć smartfon.
- Pobierz jedną z aplikacji: "Tuya Smart" lub "Smart Life" z APP Store lub Google Play.
- Podczas procesu parowania upewnij się, że urządzenie z systemem iOS lub Android oraz garaż znajdują się w zasięgu routera WiFi.
- Upewnij się, że router jest otwarty na adres MAC. Jeśli nie, najpierw anuluj ustawienia filtrowania adresów MAC routera.

Wszystkie produkty oznaczone symbolem selektywnej zbiórki zużytego sprzętu elektrycznego i elektronicznego (Dyrektywa WEEE 2012/19/UE) muszą być utylizowane oddzielnie od nieposortowanych odpadów komunalnych.

 $\triangle \rightarrow$ 

W celu ochrony zdrowia i środowiska ten sprzęt należy utylizować w wyznaczonych przez władze rządowe lub lokalne punktach zbiórki sprzętu elektrycznego i elektronicznego. Prawidłowa utylizacja i recykling pomogą zapobiec potencjalnym

negatywnym skutkom dla środowiska i zdrowia ludzi.

Aby dowiedzieć się, gdzie znajdują się te punkty zbiórki i jak działają, skontaktuj się z instalatorem lub lokalnymi władzami.

1. W okresie bezpłatnej gwarancji, jeśli produkt zepsuje się podczas normalnego użytkowania, zaoferujemy bezpłatną naprawę produktu. 2. Klęski żywiołowe, awarie sprzętu spowodowane przez człowieka, demontaż i naprawa bez zgody naszej firmy, brak karty gwarancyjnej, produkty poza okresem bezpłatnej gwarancji itp. nie są objęte bezpłatną gwarancją.

3. Wszelkie zobowiązania (ustne lub pisemne) podjęte przez osobę trzecią (w tym sprzedawcę, usługodawcę) wobec użytkownika wykraczające poza zakres gwarancji będą wykonywane przez osobę trzecią. 4. Zachowaj tę kartę gwarancyjną, aby zapewnić sobie swoje prawa. 5. Nasza firma może aktualizować lub zmieniać produkty bez powiadomienia. Aktualizacje można znaleźć na oficjalnej stronie internetowej.

 Dziękujemy za wsparcie i zakup, zawsze jesteśmy tutaj dla pełnej satysfakcji. Po prostu podziel się z nami wspaniałymi wrażeniami z zakupów.

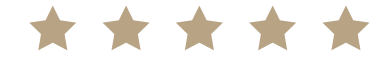

Jeśli masz inne potrzeby, nie wahaj się najpierw skontaktować z nami, postaramy się spełnić twoje wymagania.

### **Informacje o produkcie**

### **Zapis naprawy**

### Poniżej znajduje się lista kontrolna przed użyciem urządzenia:

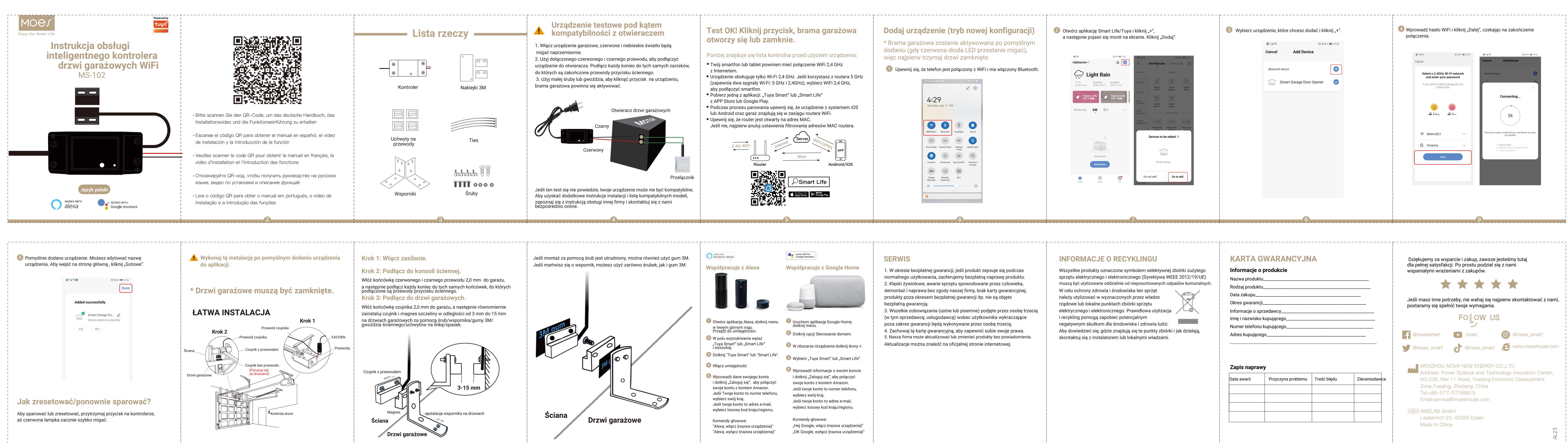

\* Brama garażowa zostanie aktywowana po pomyślnym dodaniu (gdy czerwona dioda LED przestanie migać), więc najpierw trzymaj drzwi zamknięte.

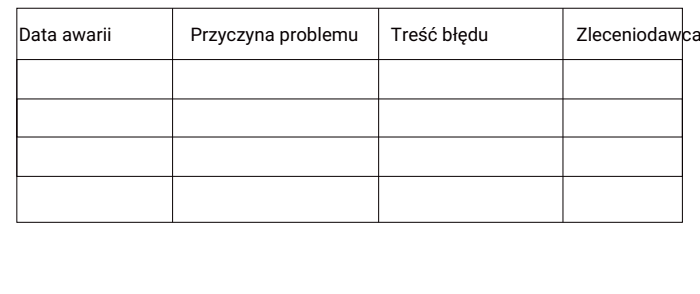

## **SERWIS INFORMACJE O RECYKLINGU**

## **Test OK! Kliknij przycisk, brama garażowa otworzy się lub zamknie.**

## **Dodaj urządzenie (tryb nowej konfiguracji)**

## **KARTA GWARANCYJNA**